- 1. Войти в личный кабинет на сайте **ds.ibs.zabedu.ru**
- **Логин:** hliteratura@mail.ru
- **Пароль:** literhud

**Прошу обратить внимание! Нельзя менять пароль для входа в систему!**

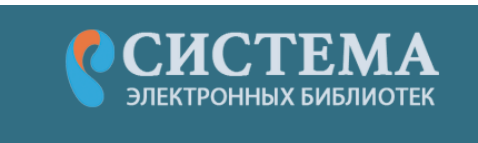

Авторизация в системе

Ещё нет аккаунта? Регистрация

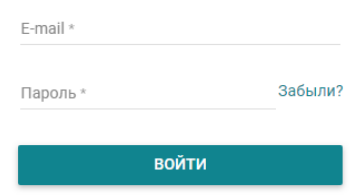

2. Выбрать пункт меню «Хранилище»

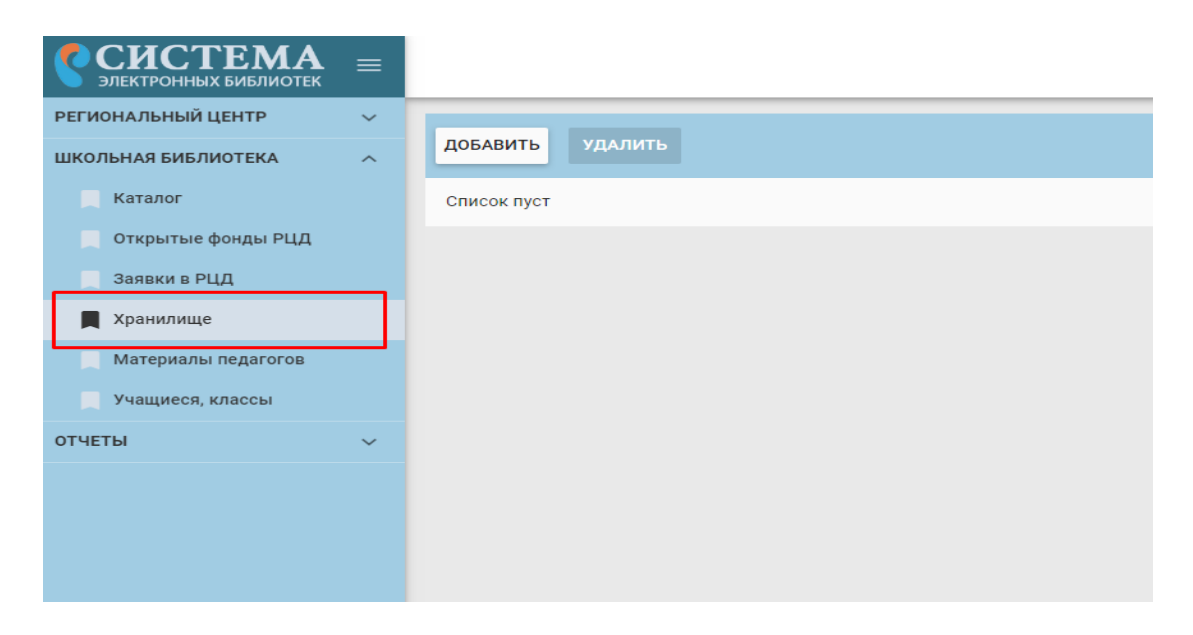

3. Выбрать нужную книгу из предложенных, нажать на значок справа от книги, в появившемся окне скопировать ссылку и открыть ее в новом окне браузера

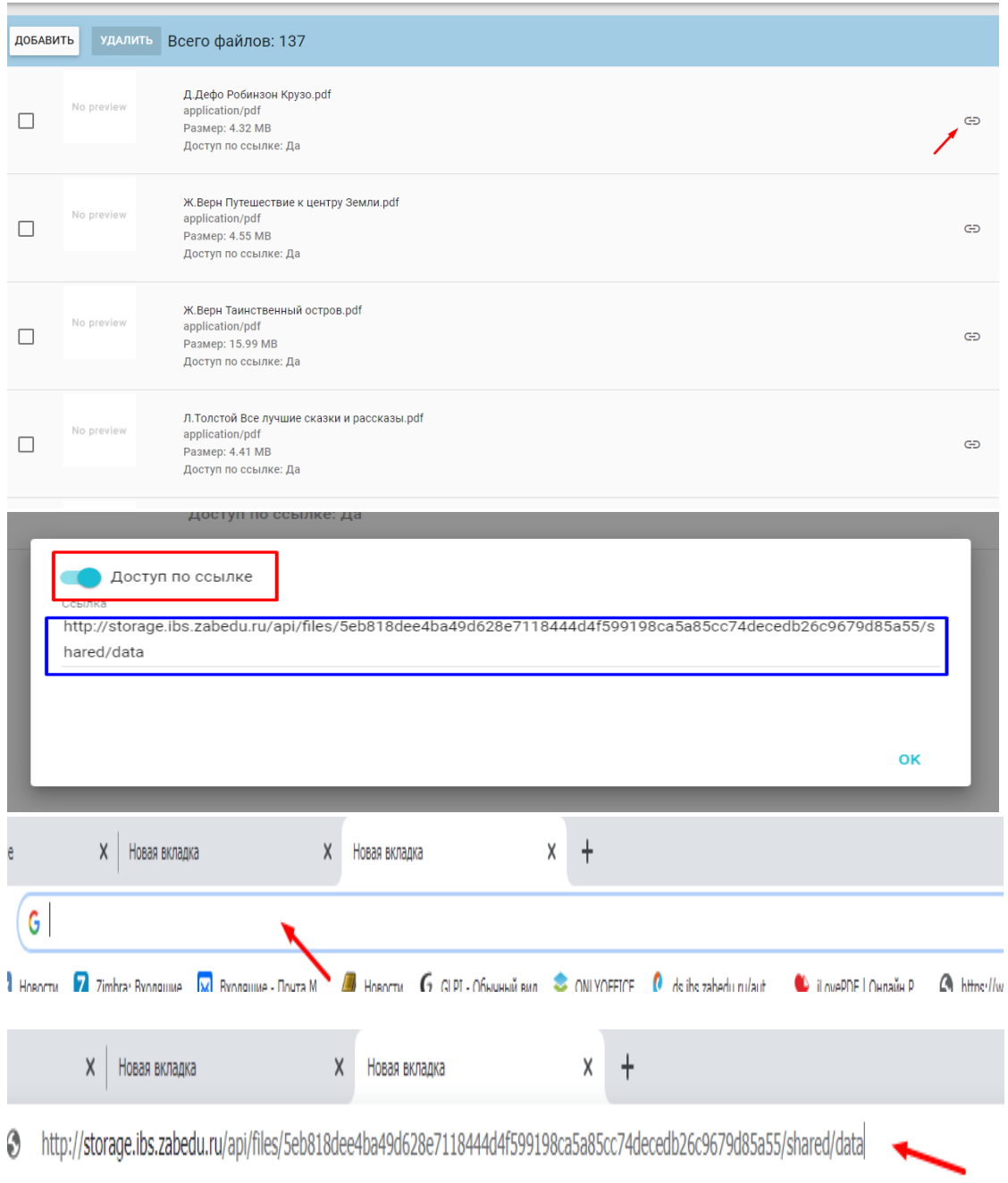

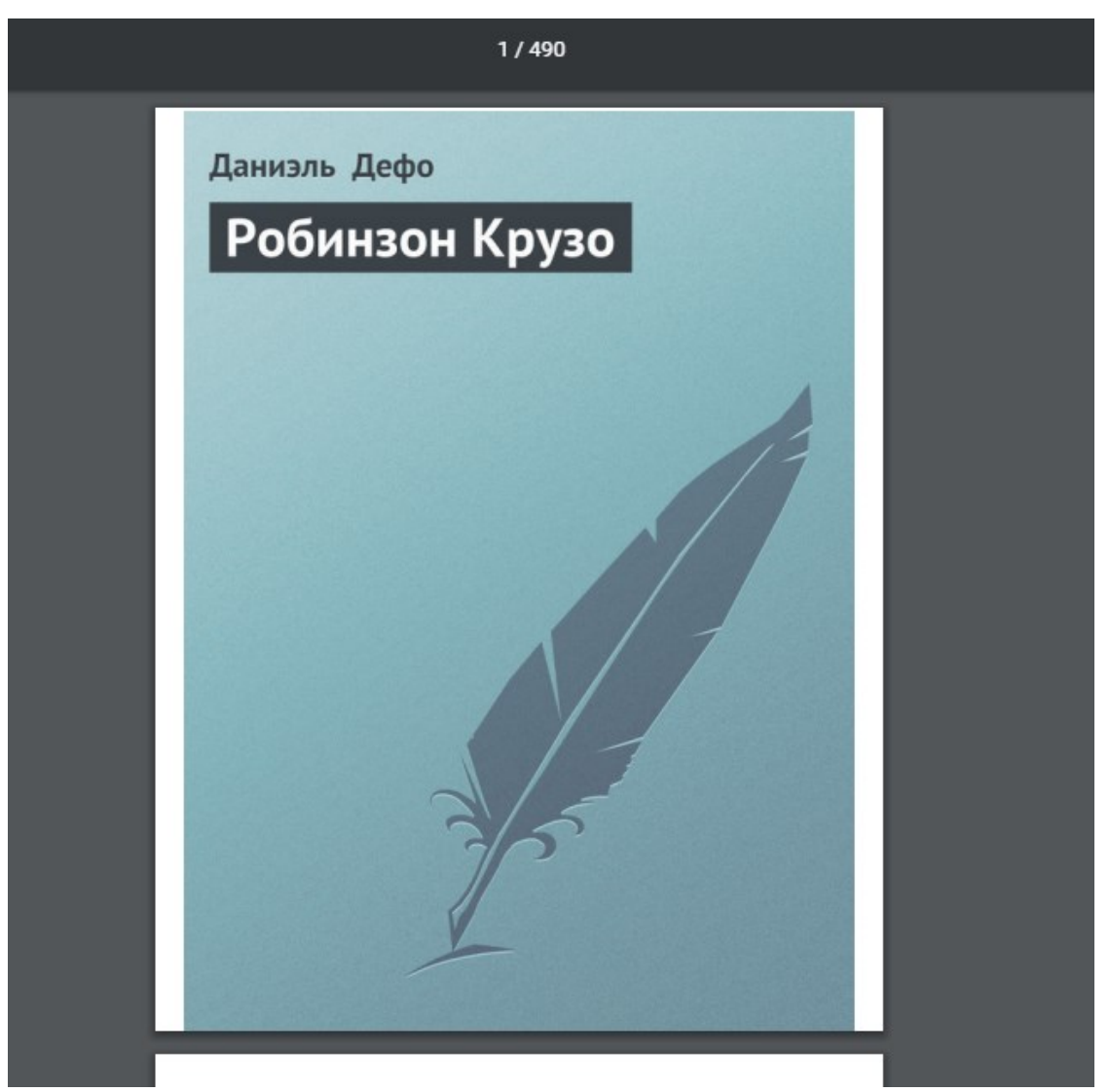

- 4. Для примера мы перешли по ссылке, которая привязана к книге Д.Дэфо «Робинзон Крузо» в формате PDF
- 5. Книгу можно скачать, далее можно читать без подключения к сети интернет в любом приложении для чтения книг, которое Вам удобно, но оно должно поддерживать формат PDF, FB2
- 6. Чтобы пользоваться литературой со своего устройства (планшет, телефон) нужно проделать те же шаги.